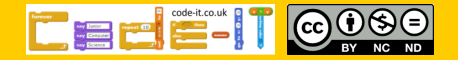

Plan and program a monologue

# Computing Science Concepts

-Sequence -Order can be important in sequences -Algorithm -Parsons problem -Four levels of abstraction -Inputs

# National Curriculum Programs of Study

Pupils should be taught to:

**design, write and debug programs that accomplish specific goals**, including controlling or simulating physical systems; solve problems by decomposing them into smaller parts

**use sequence**, selection, and repetition in programs; work with variables and **various forms of input and output** 

**use logical reasoning to explain how some simple algorithms work and to detect and correct errors in algorithms and programs** 

## Research Focus

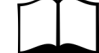

### This planning uses a

**parsons problem**<sup>1</sup> where the code is provided but pupils need to assemble it in the right order. This one has a twist as they are provided with the idea and algorithm to help them construct the programs.

Computer scientists have **four levels of abstraction<sup>2</sup>** . The ideas level, Planning level (which includes the algorithm), code level, and execution level (testing the code).

# Monologue Planning Version A Parsons Problem

Overview

1, Introduce the concept of sequence through everyday examples

2, Extend the concept of sequence through role play

3, Introduce the challenge by sharing the idea, algorithm and unfinished code [Parsons problem]

4, Introduce new challenges to those who complete the earlier ones

5, Pupils plan their own short monologue

6, Pupils turn their algorithmic planning into their own programmed monologue

7, Pupils fill in the summative assessment form

# 1, Introduce the concept of sequence through everyday examples

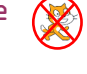

Download **Everyday computing concepts PDF** from [http://code](http://code-it.co.uk/knowledge)-it.co.uk/ [knowledge](http://code-it.co.uk/knowledge) or directly from [http://code](http://code-it.co.uk/wp-content/uploads/2019/04/everydaycomputingconcepts.pdf)-it.co.uk/wp-content/ [uploads/2019/04/everydaycomputingconcepts.pdf](http://code-it.co.uk/wp-content/uploads/2019/04/everydaycomputingconcepts.pdf)

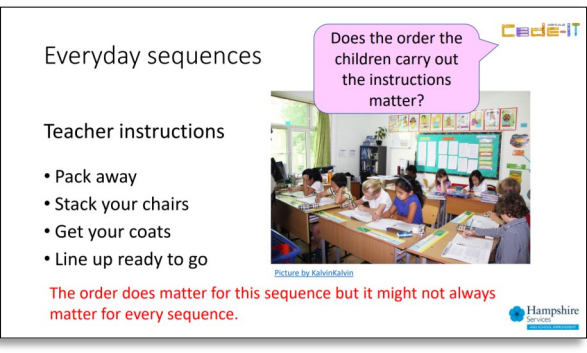

Use the first eight slides to introduce the idea of sequence in our everyday lives. The answer mostly appear in red text. There are some sequences where the order is less important and some

where the order is paramount. The same will be true for programming sequences. By linking the concept to its everyday use you are linking to known knowledge which means pupils are more likely to assimilate the idea.

 $2$ , Extend the concept of sequence through  $\bigcirc$ role play

Download Concepts before coding PDF from [http://code](http://code-it.co.uk/knowledge)[it.co.uk/knowledge](http://code-it.co.uk/knowledge) or directly from [http://code](http://code-it.co.uk/wp-content/uploads/2019/04/conceptbeforecoding.pdf)-it.co.uk/ wp-[content/uploads/2019/04/conceptbeforecoding.pdf](http://code-it.co.uk/wp-content/uploads/2019/04/conceptbeforecoding.pdf)

Follow the links in the menu to simple sequence. Use those six slides to roleplay and write simple fun sequences. These slides introduce the idea that the more precise a sequence is the more useful it is. Stop when you get to the dance slide.

## **Formative assessment opportunity**

While pupils are writing their own sequences go round and check them all. Is anyone struggling? Have they copied the one on the board exactly? This is often an indication that they are not sure how to create their own or that spelling is an issue. A good supportive activity is to get them to tell you about their own sequence that you scribe for them.

# 3, Introduce the challenge by sharing the idea, algorithm and unfinished code EParsons probleml <

### **Choosing a challenge**

I recommend choosing one say and wait challenge and one timed say block challenge. You can leave the other for those who finish early. There is a description of the premade ones on the right hand side.

#### **Introducing Scratch**

If pupils have never used Scratch before it is worth going over the basics. I have included some videos here Scratch 2.0 <https://youtu.be/bNoyArexVns> or Scratch 3.0 [https://youtu.be/gtqMauyKE\\_w](https://youtu.be/gtqMauyKE_w) but I recommend that you watch them but introduce it yourself in short bursts.

*Repeat until basic Scratch introduced Show pupils basic feature Pupils have time to try it out*

**Introducing Scratch algorithm**

Sprites are pictures that we can give instructions too through dragging blocks and snapping them together in the scripts area.

There are lots of different types of blocks and they are colour coded with similar blocks. Many of these blocks will contain ideas that we won't know how to use until upper KS2 or KS3.

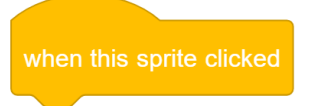

Starting blocks have a curved top and can be found in the events section. Drag out the when this sprite is clicked starting block to show pupils.

## **Opening template file**

Direct pupils to open the template file. This can be found either on the

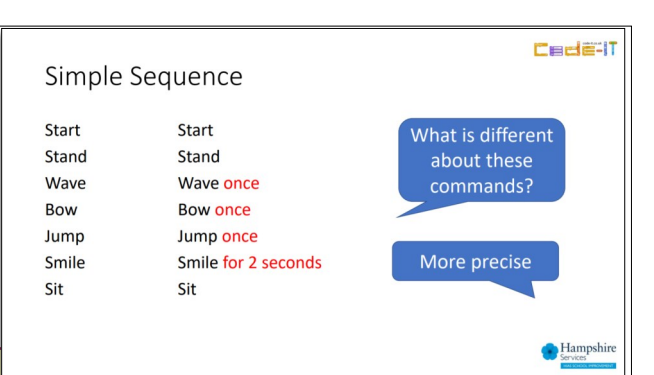

# **What challenge to use**

This module comes with four pre-made challenges.

**Tables** –3 times tables (say and wait blocks)

**Victorian** –Victorian working conditions (say and wait blocks)

**Julius C** – His account of the Britons when he invaded (timed say blocks)

**Churchill** –His speech in 1940 (Timed say blocks)

You can of course make your own really easily and there is a blank word template to create the idea and algorithm. Scratch supports copy and paste. Make sure you muddle the blocks up.

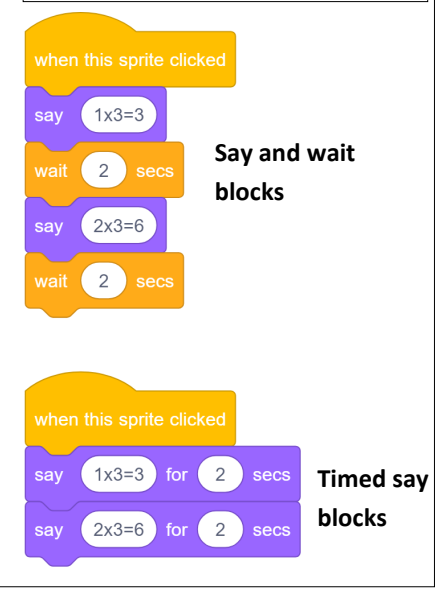

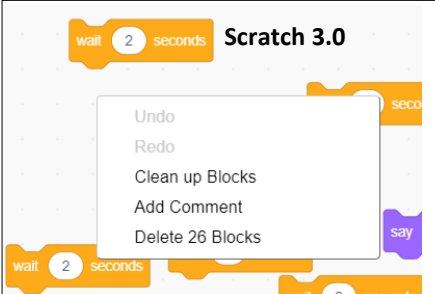

# **At some point you may wish to show pupils how they can clean up their code**

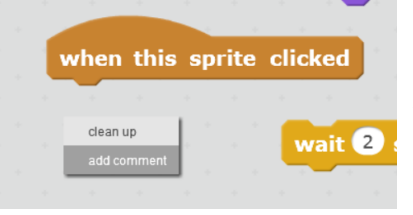

**Scratch 2.0**

# **Idea and algorithm planner**

If pupils are only writing a monologue use the A4 monologue planner.

## **monologuealgorithmplannerA4 PDF**

If pupils are going to improve their plan with sound, stage, animation etch then use the A3 planner.

**monologuealgorithmplannerA3 PDF**

#### Scratch website at <https://scratch.mit.edu/projects/303980204/>

Or as a downloadable file to put on your network

#### **Scratch 2.0 parsons\_monoA\_scratch2 ZIP**

#### **Scratch 3.0 parsons\_monoA\_scratch3 ZIP**

You could also adapt this to make it read out the code or translate it into another language but that would increate the complexity of the project.

#### **Introducing the challenge**

Show pupils the idea and algorithm from the one you have chosen to do first. Explain that the author got as far as creating their planning and they have created the blocks but the blocks are not in the right order.

If you haven't shown them already show them how to snap a few blocks to together and warn them not to drop blocks on the blocks section as they will delete them.

# 4, Introduce new challenges to those who complete the earlier ones

Tell pupils that if they finish one they can test it by left clicking on the sprite. Once they have tested it they can ask for another idea and algorithm from you.

When pupils say they have finished ask them if they gave adjusted the times to match the algorithm? Very few pupils will notice this.

### **Summative assessment**

Why not have a class list and a list of the challenges that pupils can tick off as they complete them including creating an algorithm and their own monologue.

After the majority of pupils have created and tested a say and wait and timed say blocks version move on.

### 5, Pupils plan their own short monologue

Print out the idea and algorithm planner. You can simplify this by giving pupils an idea. This could have any cross curricular theme.

#### **Formative assessment**

Check pupils algorithms as they are creating. Do they make sense? Have they kept to their idea? Have they included punctuation? Have they included timings?

Check pupils algorithms before they turn them into code. Do they know what type of blocks their algorithm can easily convert into? Although it is easy to adjust an algorithm to output in either say and wait or timed say blocks.

# 6, Pupils turn their algorithmic planning into their own programmed monologue

Give pupils time to do this. Those that finish earlier than others can create a

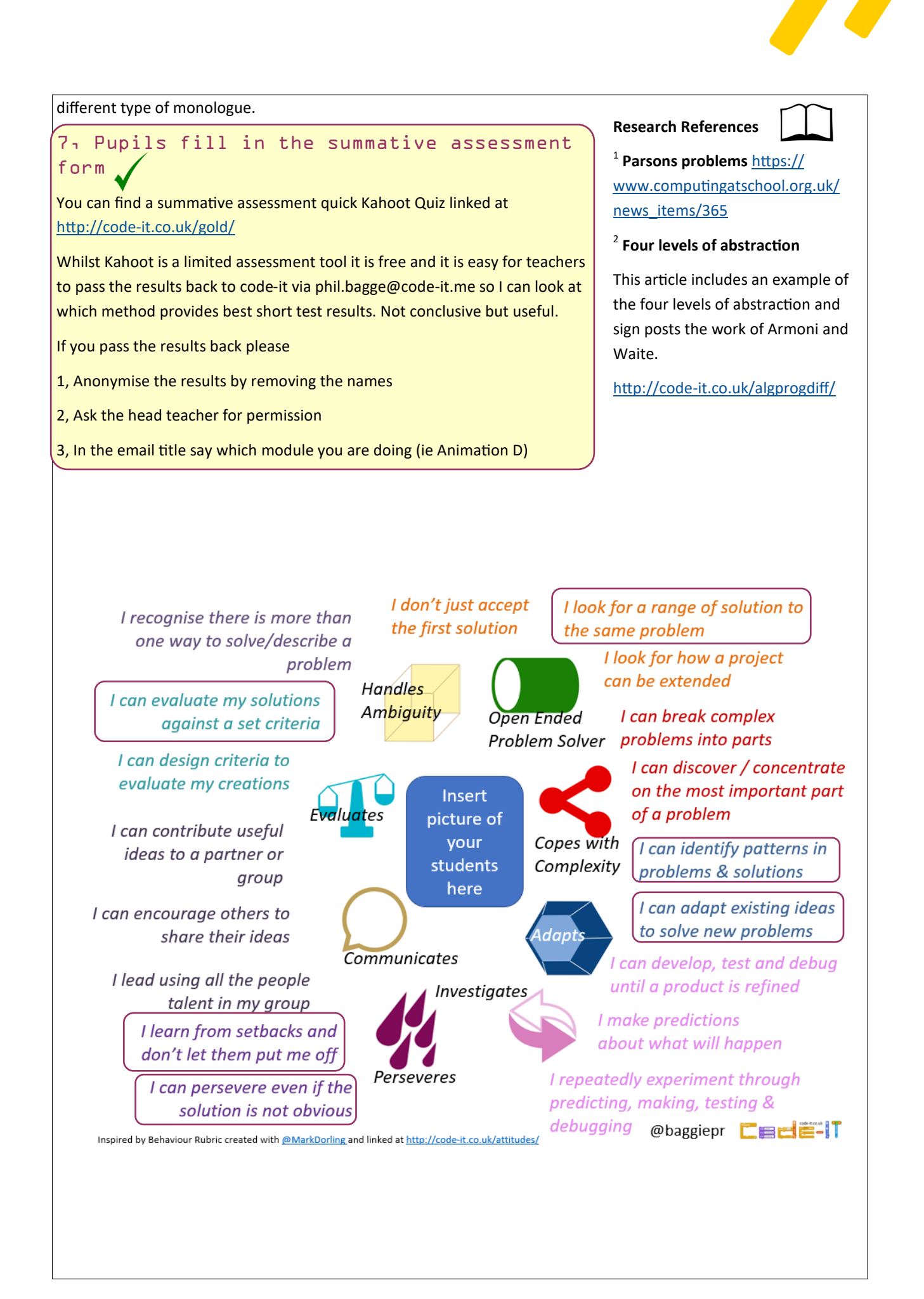